## HELP KEEP OUR SYSTEM UP TO DATE WITH YOUR DATA

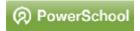

Login to PowerTeacher <a href="http://ponca.powerschool.com/teachers">http://ponca.powerschool.com/teachers</a> or access it from the school website. User name is your fistname.lastname (kristie.hayes) and passwords are available from Mrs. Hayes). All employees will have a login even though they do not have classes. On this site you will have access to the school's student directory. Click on All School Student Directory to view student listed alphabetically to show grade, parents, mailing address and home phone#.

## Filling out forms to keep our system up to date with your system

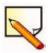

You can update your personal demographic information, including emergency contact information for the office through PowerTeacher (no more paper/pencil forms!)

On the start page click on Personalize. Click on link Update Information to complete Demographic/Emergency contact Info update.

Fill out all information – be sure to submit when completed.